## **智行理财网** 如何购买eth到个人钱包?ETH和比特币区块链钱包

 随着数字货币市场的迅猛发展,BitGet竭尽全力为用户提供了高效、专业、可靠 的数字货币交易服务。作为一家全新的数字货币交易所,BitGet在技术、流程、业 务管理等方面都更具特色,具有广阔的发展前景。对于数字货币投资者而言,BitG et是进行数字货币交易的不二之选。购买以太币(ETH)的操作流程如下:

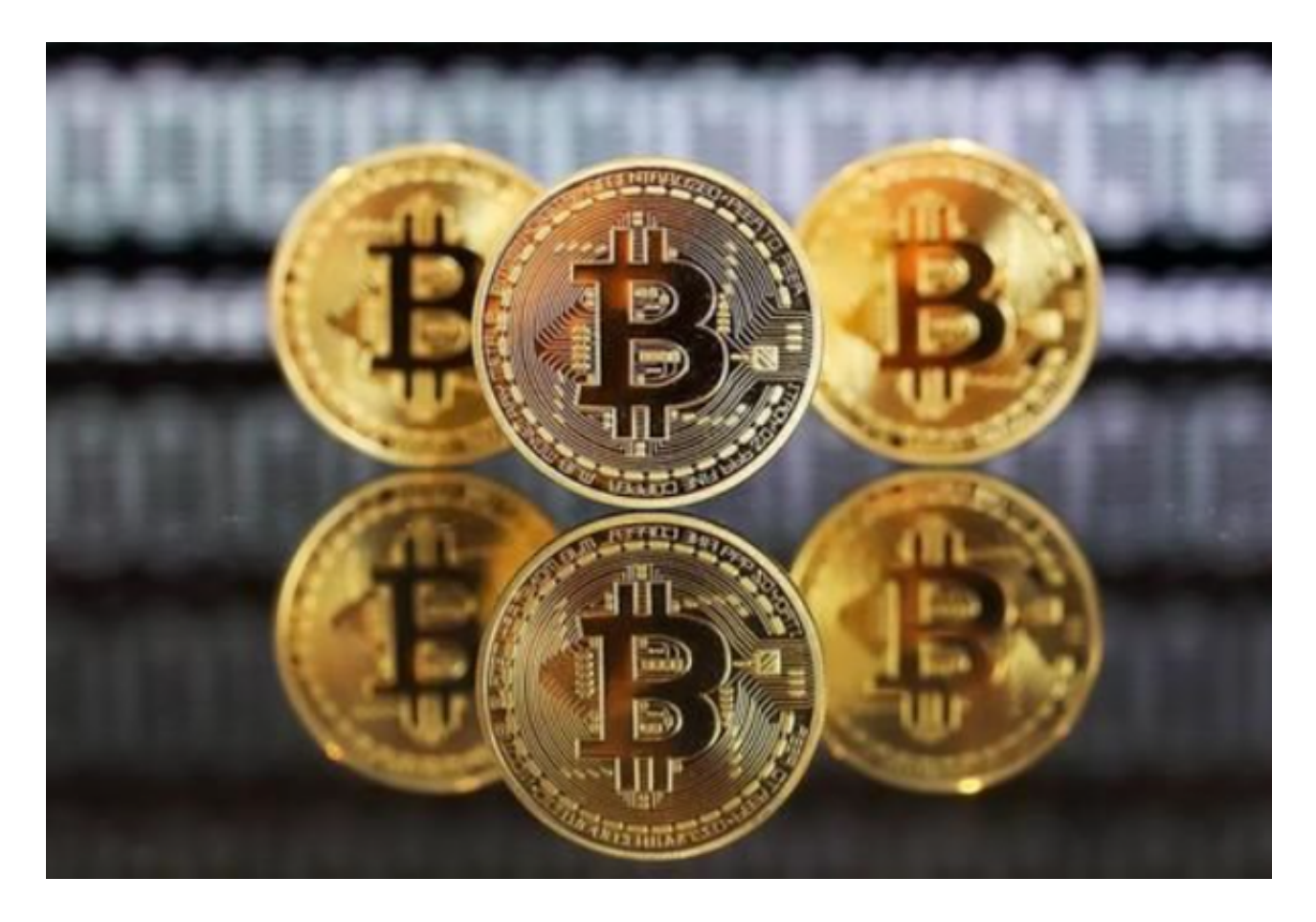

1.打开手机上的数字货币钱包应用程序, 例如BitGet钱包。如果没有安装, 可以在 应用商店中搜索并下载。

 2.在BitGet钱包应用程序中创建一个新的钱包账户。这通常需要设置一个安全密码 ,并备份助记词或私钥以防止丢失。

 3.一旦创建了钱包账户,您需要将一定数量的资金存入该账户以购买ETH。您可以 通过银行转账、信用卡、借记卡或其他数字货币交易所转账等方式将资金存入钱包 账户。

4.在BitGet钱包应用程序中选择购买或交易功能, 这通常可以在主界面或导航菜单 中找到。

5.在购买或交易界面中, 选择以太币 ( ETH ) 作为您要购买的数字货币。

 6.输入您希望购买的ETH数量。请注意,您需要确保您的钱包账户中有足够的资金 来支付购买费用和交易费用。

7.选择您希望使用的支付方式,例如银行转账、信用卡或其他数字货币。

8.根据所选支付方式的要求,输入必要的支付信息,例如银行账户信息、信用卡号 码或BitGet交易所账户信息。

9.确认交易信息并进行支付。请注意,根据所选支付方式和BitGet交易所的要求, 您可能需要进行身份验证或其他安全措施。

 10.一旦支付成功,您的BitGet钱包账户将收到购买的ETH。您可以在BitGet钱包 应用程序中查看您的ETH余额。请注意,购买ETH的具体操作流程可能因钱包应用 程序和所选支付方式而有所不同。在进行任何交易之前,请确保您已经了解并熟悉 所使用的钱包应用程序和交易所的安全措施,并谨慎保护您的钱包账户和个人信息 。

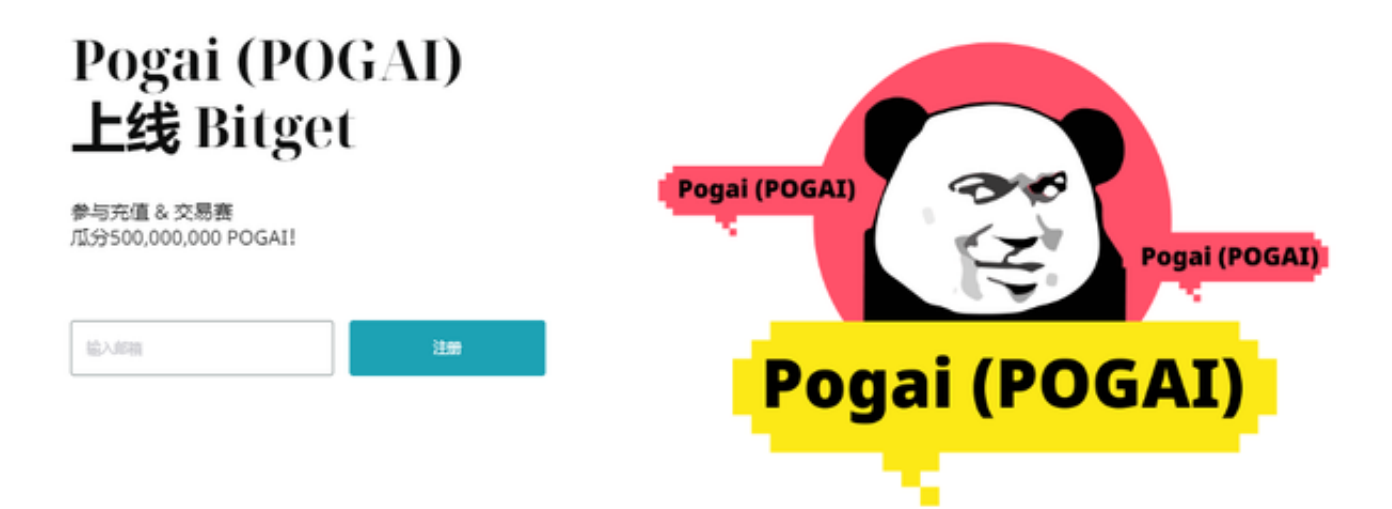

 BitGet是一种去中心化的开源区块链平台,它提供了智能合约功能,使得可以创 建和发布去中心化的应用程序。ETH可以被用作交易,购买商品和服务,以及投资 等多种用途,下面将为您详细介绍ETH交易的步骤和注意事项。